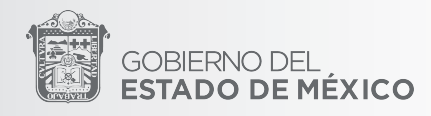

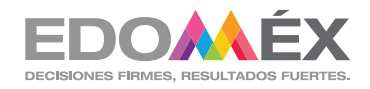

# MANUAL DE USUARIO

# CÉDULA DE IDENTIFICACIÓN DE NECESIDADES DE MOBILIARIO BÁSICO Y EQUIPO ESCOLAR-2022 (MEDIA SUPERIOR)

SECRETARÍA DE EDUCACIÓN SUBSECRETARÍA DE ADMINISTRACIÓN Y FINANZAS DIRECCIÓN DE TECNOLOGÍAS DE LA INFORMACIÓN DE LA SECRETARÍA TÉCNICA

- Director Escolar; es el responsable de la captura de la cédula, ya que es quien tiene bajo su resguardo los bienes muebles de la Institución.
- •Ninguna casilla puede quedar en blanco; en caso de no contar con cantidad, respetar el número cero (0).
- •Verificar que al dar clic en "Guardar", aparezca la leyenda "Datos Guardados correctamente".
- •La veracidad de la información en la captura de los apartados permitirá la obtención de los requerimientos por cada Institución Educativa.

1

Una vez que ingrese a la liga del Sistema de Censo de Mobiliario Escolar, para dar inicio a la captura seleccione la opción SI/NO según sea el caso; de ser afirmativa registre las Claves de Centro de Trabajo con las que la Institución Educativa comparte el inmueble, en caso contrario dar clic en Guardar y Continuar.

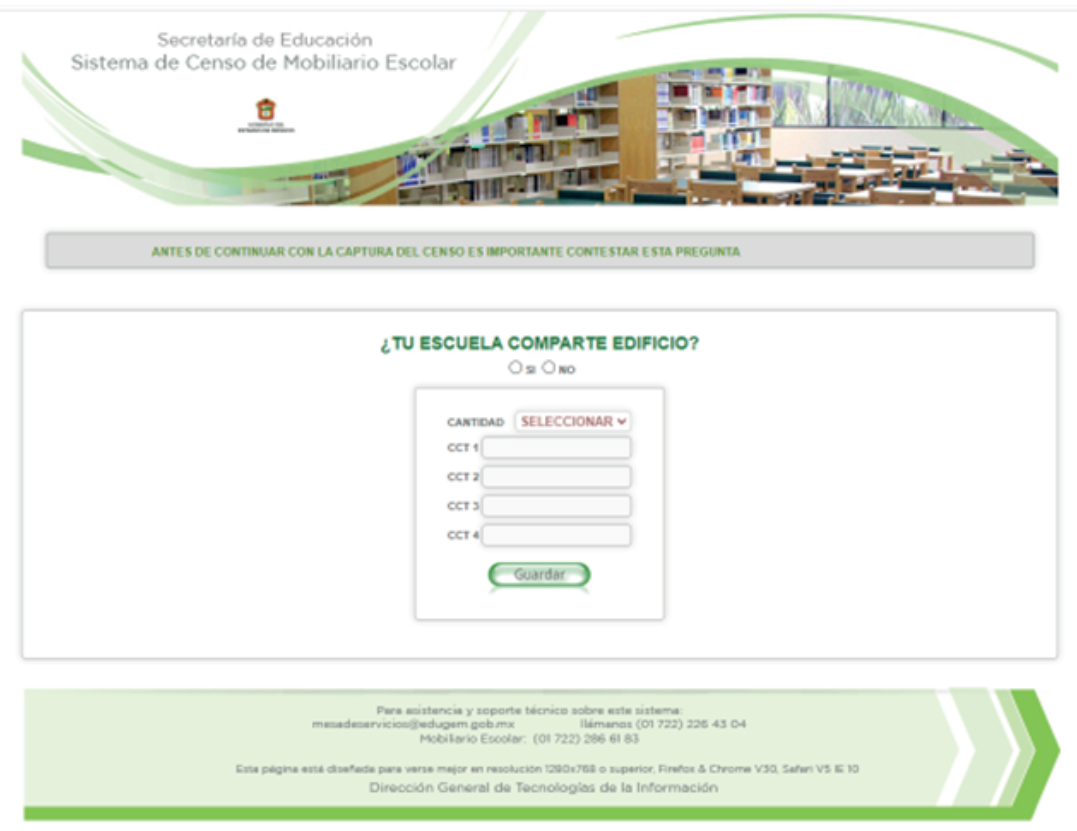

# ADMINISTRACIÓN

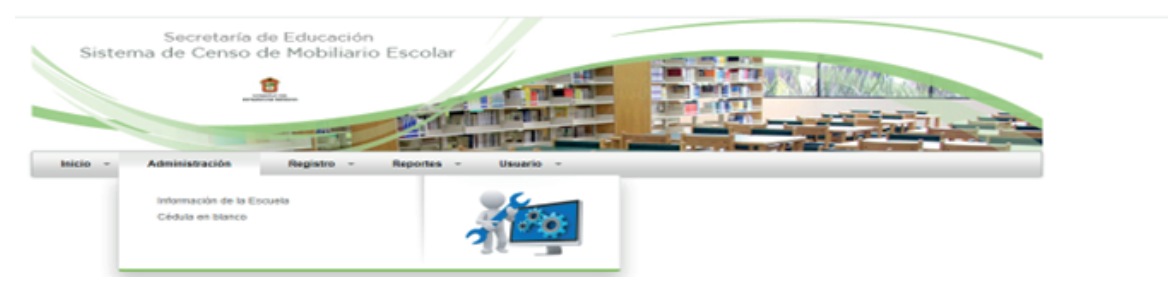

# 1. INFORMACIÓN DE LA ESCUELA:

Para dar continuidad a la captura es necesario ingresar al módulo "Información de la Escuela", los datos generales ya se encuentran precargados, sin embargo, los campos marcados con asterisco pueden ser modificados.

# 2. CÉDULA EN BLANCO:

Este apartado sirve como vista previa de todas las categorías para su llenado como apoyo de borrador.

# INSTRUCTIVO DE LLENADO

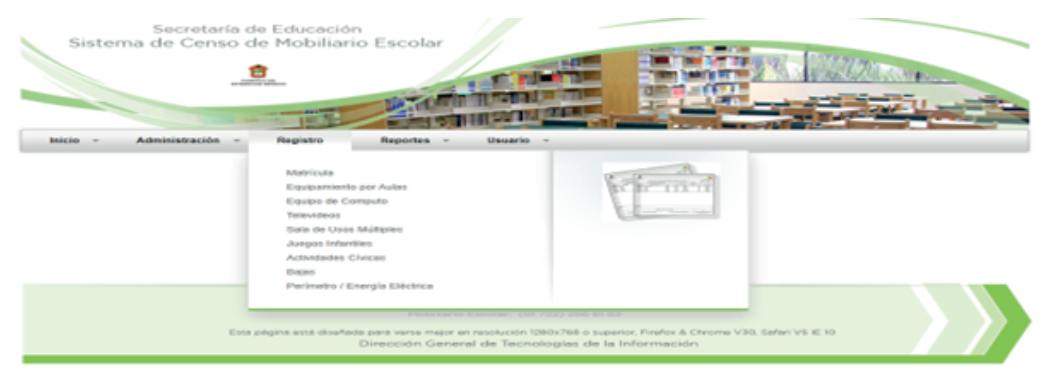

#### REGISTRO:

En la categoría "Registro" se despliegan los campos que deben llenar.

#### 1.MATRÍCULA:

Se deberá reportar la matrícula actual; incluyendo cada uno de los grupos, grados y aulas existentes con que cuenta la Institución Educativa al momento del levantamiento del censo, ya que si no es capturado correctamente no podrá avanzar a la siguiente etapa de registro.

#### 2.EQUIPAMIENTO POR AULAS:

Es la distribución del total del mobiliario existente en la escuela, según su estado de uso.

a)Reportar el 100% del mobiliario básico existente en las aulas. La suma de bueno (B), regular (R) y malo (M) arroja el total de mobiliario (T =  $B + R + M$ ).

Considerar referencia de definiciones:

B= BUENO:Estado de mobiliario cuyas condiciones físicas son óptimas (pintura, madera o metal) que permiten su uso durante un periodo extenso.

R= REGULAR:Estado de mobiliario que por exceso de uso no está en condiciones óptimas (mobiliario rayado, soldadura deteriorada, despintado, etc.) pero que sigue siendo de utilidad.

M= MALO: Estado de mobiliario cuyas características físicas impiden su uso, es decir mobiliario inservible para la Institución Educativa.

RH= REHABILITACIÓN:Esta variable representa una parte del mobiliario en regular estado, es decir susceptible para ser reparado y darle un mayor tiempo de vida.

T= TOTAL: Se refiere al total de mobiliario existente en cada aula o anexo y se obtiene de la suma de las casillas bueno (B), regular (R) y malo (M), (B+R+M).

b) El llenado deberá realizarse por grado.

c) A continuación; anotará de manera subsecuente el mobiliario bueno (B), regular (R) y malo (M).

d) Por último; deberá evaluar la cantidad del mobiliario reportado en regular estado susceptible para rehabilitar (RH), capturando en el recuadro correspondiente; por lo que rehabilitación (RH) <= regular (R).

e) Anexos: Son los espacios dentro de la escuela como bodegas, áreas administrativas, sala de usos múltiples, azoteas o cualquier otro lugar en el que se tenga mobiliario; en este rubro el llenado debe ser como en el procedimiento anterior; sin embargo, es importante mencionar que no se verá reflejada la sumatoria de grados y anexos en los totales.

3

#### 3. EQUIPO DE CÓMPUTO:

Reportar el total de equipo de cómputo de uso administrativo, considerar los equipos que se encuentran en las aulas y anexos.

Especificar el estado de uso de mobiliario bueno (B), regular (R) y malo (M), reflejado en el apartado "Equipo de Cómputo".

#### 4. TV, VIDEO Y AUDIO/SONIDO

Capturar la cantidad y estado de uso bueno (B), regular (R) y malo (M) del equipo y mobiliario, en la categoría "ALUMNOS" se registra el equipo que se utiliza dentro del aula y "ADMIN.", lo que se encuentre en otros espacios.

#### 5. SALA DE USOS MÚLTIPLES:

Registrar estado de uso bueno (B), regular (R) y malo (M) del mobiliario y equipo.

### 6. ACTIVIDADES CÍVICAS:

Reportar el total y estado de uso bueno (B), regular (R) y malo (M) del material y mobiliario.

#### 7. MOBILIARIO EXISTENTE EN MAL ESTADO SUSCEPTIBLE DE BAJA:

En este apartado se deberá reportar la cantidad de mobiliario existente que se encuentra en estado inservible, obsoleto y/o en desuso.

a) Se registrarán las cantidades de mobiliario existente en mal estado susceptibles para baja, cuidando que la información reportada en los apartados anteriores coincida con A+B, en donde "A" es Aula y "B" es Anexo; indicando las cantidades de mobiliario que cuentan con inventario y sin inventario.

b) El trámite para baja se deberá realizar en el Área de Bienes Patrimoniales, los requisitos se enviarán vía Direcciones de tipo medio superior.

8. PERÍMETRO, ENERGÍA ELÉCTRICA, SUPERFICIE Y SERVICIO DE TELEFONÍA:

• Datos perimetrales:

Especificar la totalidad en metros lineales que tiene el terreno de la Institución Educativa (A+B+C)

a)Cerco perimetral (A) b)Barda perimetral (B) c)Sin barda o cerco perimetral (C)

• Suministro de energía:

En este punto se deberá contestar SI o NO con referencia a las condiciones del servicio de energía eléctrica y tipo de instalación con que cuenta la Institución Educativa.

#### • Superficie:

En este apartado deberá colocar la medida en metros cuadrados de cada una de las aulas, áreas administrativas y anexos con los que cuenta la escuela.

• Servicio de telefonía e internet:

En este rubro deberá contestar SI o NO con referencia al (los) servicio (s) con que cuenta el centro escolar.

#### 9. EQUIPAMIENTO TALLERES:

Dar clic en el icono "Añadir" para iniciar el llenado, seleccionar el taller correspondiente y sus datos, colocar la cantidad total de muebles de acuerdo a su estado de uso bueno (B), regular (R) y malo (M).

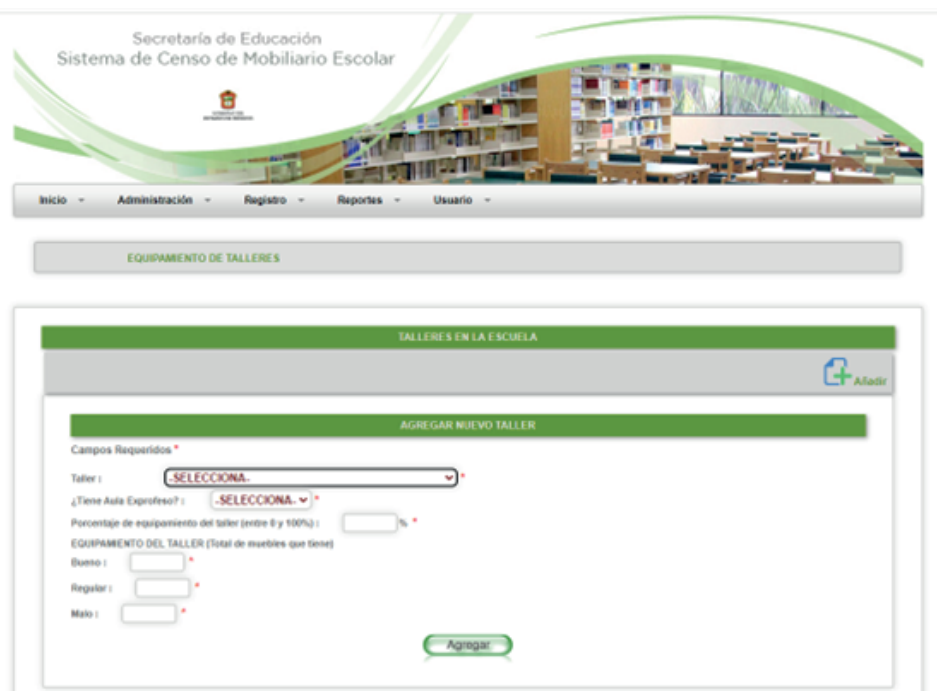

FECHA DE ELABORACIÓN corroborar que la fecha de elaboración corresponda al período de captura, especificando día, mes y año en que se llevó a cabo el levantamiento del censo.

IMPRESIÓN: imprimir de forma vertical, y validarla con firma y sello del Director Escolar, Asociación de Padres de Familia, Supervisor Escolar y Director de Bachillerato General, Director de Bachillerato Tecnológico y Director de Telebachillerato Comunitario.

*NOTA: Al imprimir la cédula deberá entrar a 1. Más ajustes, 2. Márgenes y seleccionar 3. Personalizado, cuando aparezcan las líneas punteadas en color azul, ajustar el margen para que la información se imprima completa.*

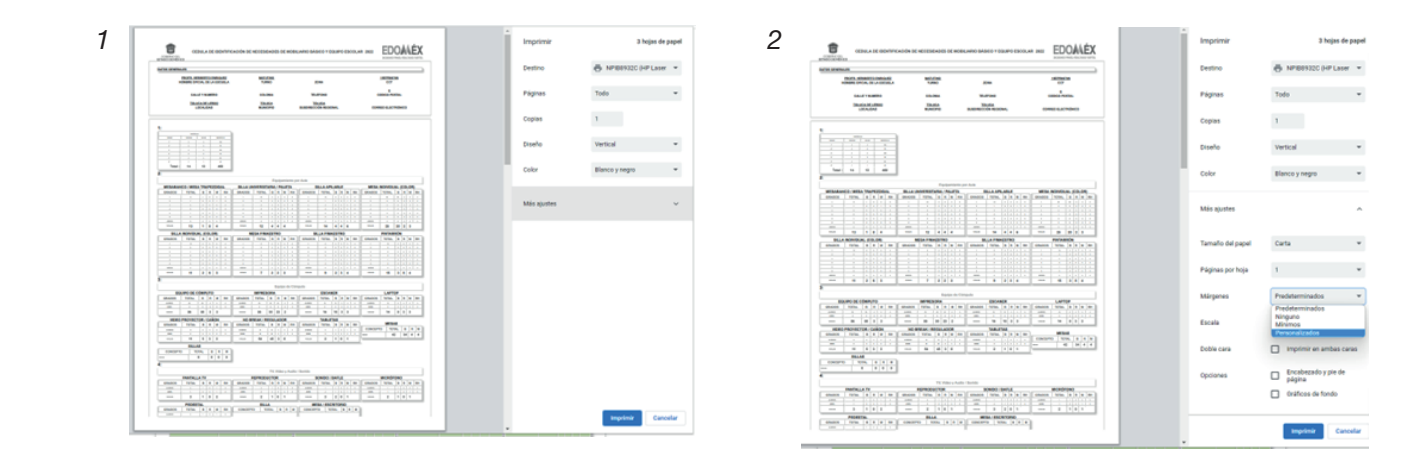

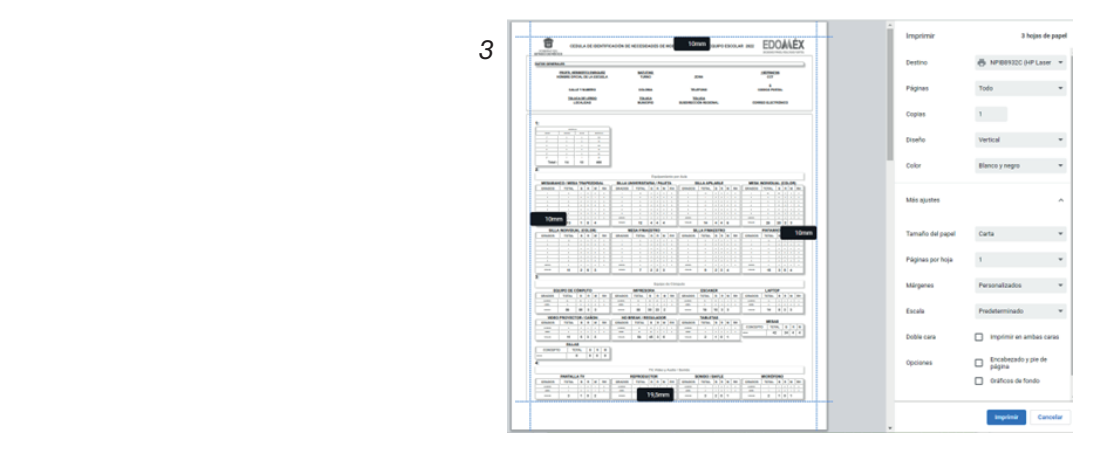

*Finalmente, de la manera más respetuosa se solicita no anexar solicitudes de mobiliario o equipo al formato, ya que sólo se trata de un instrumento de evaluación y análisis de información enfocado a atender las necesidades reales de cada plantel educativo.*